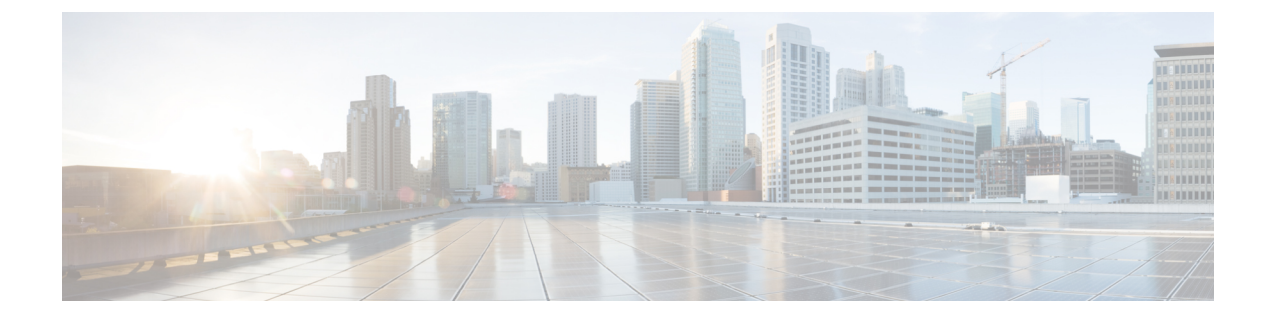

# プロトコル認証

この章は、次の項で構成されています。

- COOP (1 [ページ\)](#page-0-0)
- EIGRP (3 [ページ\)](#page-2-0)

# <span id="page-0-0"></span>**COOP**

### 概要

マッピング情報(ロケーションおよび ID)をスパインプロキシに伝達するために、Council of Oracles Protocol (COOP) を使用します。リーフ スイッチは、Zero Message Oueue (ZMO) を 使用して、エンドポイントアドレス情報をスパインスイッチ「Oracle」に転送します。スパイ ン ノードで実行している COOP によって、すべてのスパイン ノードが一貫性のあるエンドポ イント アドレスとロケーション情報のコピーを維持することができ、さらに、ロケーション マッピングデータベースに対するエンドポイントIDの分散ハッシュテーブル(DHT)レポジ トリを維持することができます。

COOPデータパス通信は、セキュアな接続を介した転送を優先します。COOPは悪意のあるト ラフィック インジェクションから COOP メッセージを保護するために MD5 オプションの活用 が強化されます。APIC コントローラおよびスイッチは、COOP プロトコル認証をサポートし ます。

COOP プロトコルは 2 つの ZMQ 認証モードをサポートするために強化されています:ストリ クトおよび互換性。

- ストリクト モード:COOP では MD5 認証済みの ZMQ 接続のみを許可します。
- 互換性モード;COOPではメッセージの転送にMD5認証接続と非認証ZMQ接続の両方を 許可します。

### **Cisco APIC** で **COOP** を使用する

Cisco Application Centric Infrastructure(ACI)ファブリック上で COOP ゼロ メッセージ キュー (ZMO)認証サポートを行うため、Application Policy Infrastructure Controller (APIC) では MD5 パスワードおよび COOP セキュア モードをサポートします。

COOP ZMQ 認証タイプの設定:新しい管理対象オブジェクトの coop: AuthP は、データ管理エ ンジン(DME)データベース(DME)/COOP に追加されます。属性タイプのデフォルト値は 「互換性」ですが、ユーザーには「厳密」タイプ設定を行うオプションがあります。

COOP ZMQ 認証 MD5 パスワード:APIC では管理対象オブジェクト(fabric:SecurityToken) 提供し、MD5 パスワードに使用する属性が含まれます。「トークン」と呼ばれるこの管理対 象オブジェクト内の属性は、1時間ごとに変更される文字列です。COOPは、DMEから通知を 受け取り、ZMQ 認証のパスワードを更新します。この属性トークンの値は表示されません。

#### 注意事項と制約事項

次の注意事項と制約事項に従ってください。

• ACI ファブリックのアップグレード中は、すべてのスイッチがアップグレードされるま で、COOP厳格モードが許可されません。この保護は、早期に厳格なモードを有効にする ことでトリガされる可能性がある、予期しない COOP 接続の拒否を防ぎます。

#### **APIC GUI** を使用した **COOP** 認証の設定

- ステップ **1** メニュー バーで、**[System]** > **[System Settings]** の順に選択します。
- ステップ **2 [**ナビゲーション**]** ペインで **[COOP** グループ**]** をクリックします。
- ステップ **3 [**作業**]** ペインの **[**タイプ**]** フィールドにある **[**ポリシー プロパティ**]** 領域で、**[**互換性のあるタイプ**]** および **[**ストリクト タイプ**]** オプションから希望のタイプを選択します。
- ステップ **4** [Submit] をクリックします。 これにより、COOP 認証ポリシー設定を完了します。

### **Cisco NX OS** スタイル **CLI** を使用した **COOP** 認証の設定

ストリクト モード オプションを使用して、COOP 認証ポリシーを設定します。

例:

```
apic1# configure
apic1(config)# coop-fabric
apic1(config-coop-fabric)# authentication type ?
compatible Compatible type
```

```
strict Strict type
apic101-apic1(config-coop-fabric)# authentication type strict
```
### **REST API** を使用した **COOP** 認証の設定

COOP 認証ポリシーを設定します。

例では、ストリクト モードが選択されます。

例:

https://172.23.53.xx/api/node/mo/uni/fabric/pol-default.xml

<coopPol type="strict"> </coopPol>

## <span id="page-2-0"></span>**EIGRP**

### 概要

EIGRP は、リンクステート プロトコルの機能にディスタンス ベクトル プロトコルの利点を組 み合わせたプロトコルです。EIGRP は、定期的に Hello メッセージを送信してネイバーを探索 します。EIGRP は、新規ネイバーを検出すると、すべてのローカル EIGRP ルートおよびルー ト メトリックに対する 1 回限りの更新を送信します。受信側の EIGRP ルータは、受信したメ トリックと、その新規ネイバーにローカルで割り当てられたリンクのコストに基づいて、ルー ト ディスタンスを計算します。この最初の全面的なルート テーブルの更新後は、ルート変更 の影響を受けるネイバーにのみ、差分更新が EIGRP により送信されます。この処理により、 コンバージェンスにかかる時間が短縮され、EIGRP が使用する帯域幅が最小限になります。

Cisco APIC では、EIGRP 認証でルートマップのキーチェーンのインフラストラクチャが MD5 認証に使用されます。2 つの EIGRP ピア間で認証を設定するには 2 つのパラメータが必要にな ります。パラメータは次のとおりです。

- モード
- Keychain

#### 注意事項と制約事項

次の注意事項と制約事項に従ってください。

• MD5 認証のみサポートされます。キーチェーンは、RPM で設定されているキーチェーン 名です。

• 2つのEIGRPピア間で認証の不一致がある場合は、ネイバーシップのフラッピングが発生 します。フラッピングの理由は **show eigrp internal event-history syslog** で 確認できます。

### **APIC GUI** を使用した **EIGRP** 認証の設定

- ステップ **1** メニュー バーで、**[Tenant]***[tenant-name]*を選択します。
- ステップ **2** [Navigation] ペインで、**[Policies]** > **[Protocol]** > **[EIGRP]** を展開します。
- ステップ **3** [EIGRP] を展開し、[EIGRP KeyChains] を右クリックして [Create Keychain Policy] を開き、次の操作を行い ます。
	- a) [Name] フィールドにポリシーの名前を入力します。
	- b) [KeyID] フィールドに、キー ID 番号を入力します。
	- c) [Preshared key] フィールドに、事前共有キーの情報を入力します。
	- d) オプション。[Start Time] フィールドと [End Time] フィールドに、時間を入力します。
- ステップ **4** [Navigation] ペインで、[EIGRP Interface] を右クリックし、次の操作を行います。
	- a) [Authentication] フィールドで、ボックスをクリックして有効にします。
	- b) [Key Chain Policy] フィールドで、ドロップダウン リストから作成したポリシーを選択し、[Submit] を クリックします。

### **NX-OS CLI** を使用した **EIGRP** 認証の設定

ステップ **1** テナントで、キーチェーン ポリシーとキーポリシーを設定します。

#### 例:

tenant T1 keychain-policy KeyChainPol key-policy 2

ステップ **2** オプション。開始時刻を設定します。

#### 例:

```
startime 2018-11-01T08:39:27.000+00:00
exit
```
ステップ **3** APIC からリーフ設定を開始します。インターフェイスでの認証を有効にし、キーチェーン ポリシーを設 定します。

#### 例:

```
IFC1(config-leaf)# show run
# Command: show running-config leaf 104
# Time: Thu Nov 8 12:05:45 2018
leaf 104
interface ethernet 1/2.45
```
vrf member tenant T1 vrf V1 l3out L3Out ip router eigrp authentication keychain-policy KeyChainPol ip router eigrp authentication enable ! ipv6 router eigrp authentication keychain-policy KeyChainPol ipv6 router eigrp authentication enable exit

ステップ **4** EIGRP の設定を確認するには、次の手順を実行します。

#### 例:

```
fav-blr4-ls-leaf4# show ip eigrp interfaces eth1/2.17
EIGRP interfaces for process 1 VRF T1:V1
Xmit Queue Mean Pacing Time Multicast Pending
Interface Peers Un/Reliable SRTT Un/Reliable Flow Timer Routes
eth1/2.17 0 0/0 0 0/0 50 0
Hello interval is 5 sec
Holdtime interval is 15 sec
Next xmit serial: 0
Un/reliable mcasts: 0/3 Un/reliable ucasts: 6/4
Mcast exceptions: 0 CR packets: 0 ACKs suppressed: 1
Retransmissions sent: 0 Out-of-sequence rcvd: 0
Classic/wide metric peers: 0/0
Authentication mode is md5, key-chain is T1:KeyChainPol
ifav-blr4-ls-leaf4#
```
ステップ **5** スイッチでトラブルシューティングを行う場合は、次の CLI を使用できます。EIGRP 認証は、IPv4 と IPv6 の両方のアドレス ファミリでサポートされています。

#### 例:

(none)# show ip eigrp interface vrf all EIGRP interfaces for process 100 VRF pepsi Xmit Queue Mean Pacing Time Multicast Pending Interface Peers Un/Reliable SRTT Un/Reliable Flow Timer Routes eth1/1 1 0/0 207 0/0 828 0 Hello interval is 10 sec Holdtime interval is 15 sec Next xmit serial: 0 Un/reliable mcasts: 0/7 Un/reliable ucasts: 21/18 Mcast exceptions: 0 CR packets: 0 ACKs suppressed: 0 Retransmissions sent: 4 Out-of-sequence rcvd: 2 Classic/wide metric peers: 0/1 Authentication mode is md5, key-chain is eigrp-auth

```
(none)# show ipv6 eigrp interface vrf pepsi
IPv6-EIGRP interfaces for process 100 VRF pepsi
Xmit Queue Mean Pacing Time Multicast Pending
Interface Peers Un/Reliable SRTT Un/Reliable Flow Timer Routes
eth1/1 0 0/0 0 0/0 0 0
Hello interval is 10 sec
Holdtime interval is 15 sec
Next xmit serial: 0
Un/reliable mcasts: 0/0 Un/reliable ucasts: 0/0
Mcast exceptions: 0 CR packets: 0 ACKs suppressed: 0
Retransmissions sent: 0 Out-of-sequence rcvd: 0
Classic/wide metric peers: 0/0
Authentication mode is md5, key-chain is eigrp-auth
```
I